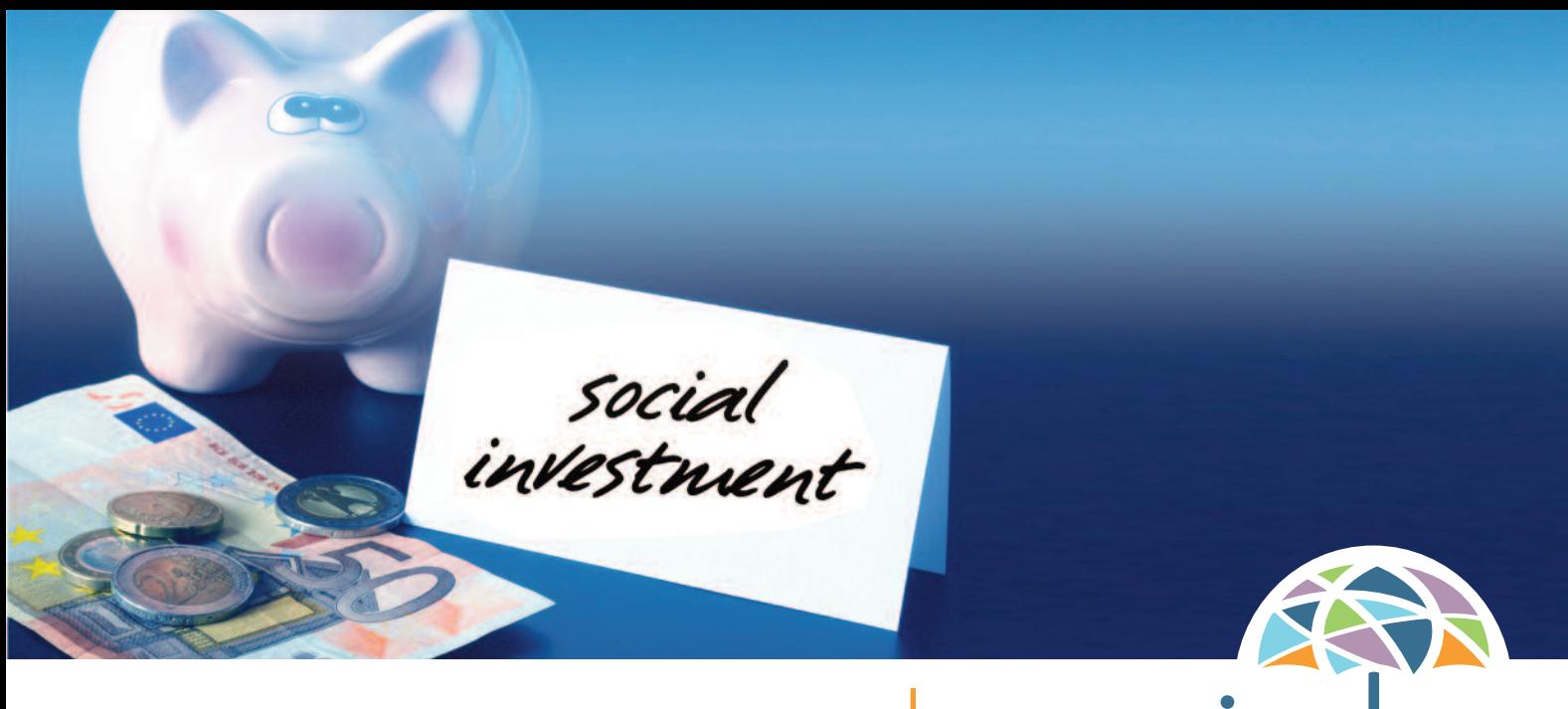

# USER GUIDE

# sprint **Social Protection Innovative Investment** in Long-Term Care

# SOCIAL INVESTMENT IN LONG-TERM CARE: feaSability fraMework tool

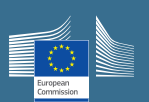

**www.sprint-project.eu**

The SPRINT Project has received funding from the European Union's Horizon 2020 research and innovation programme under Grant Agreement No 649565

# aboUt the project

The Social Protection Innovative Investment in Long-term Care (SPRINT) project involves 12 European countries and has been funded by the European commission. it investigated how long-term care for older, dependent people can be improved through new ways of funding and service development known as 'social investment'. further information and useful publications are available at http://sprint-project.eu.

## acknowledgeMent

The SPRINT project has received funding from the European Union's Horizon 2020 Research and Innovation Programme under grant agreement No 649565.

copyright: Social value Uk, 2018

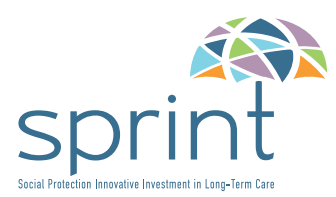

# **INTRODUCTION**

The tool is designed to provide decision-makers with improved information about the outcomes of SI in LTC. It is structured in line with the impact questions identified in Work Packages 4 and 5. The language used in the tool is that of expost analysis. however, it is equally valid for ex-ante analysis, requiring only a change in tense of the question.

The tool is designed for data analysts to input the necessary information, which can then be presented to decision-makers. This would need to be updated at least annually to ensure that data remains relevant.

This user guide should be read while working through the tool.

The SPRINT Social Investment in Long-term Care Impact Tool is available at:

http://sprint-project.eu/impact\_tool

Start the process and use this guide to work through the tool

although users cannot analyse different interventions (i.e. comparing homecare and residential services) using the tool, it is possible to include multiple issues within the same tool. For example, if both homecare and respite services were provided, the outcomes of this intervention can be analysed together. however, users would be able to save the results of each separate analysis and compare which delivers the optimum results and/or meets their objectives.

# FEATURES COMMON TO ALL ELEMENTS OF THE TOOL

Each page of the tool includes a drop-down option for the user to clearly state the progress made. The 'Status update' drop-down allows rapid identification if the page is either 'Not started, In progress, Completed'.

There are also buttons included that allow users to progress to the next step, or back to the previous. wherever drop-down options are provided, an explanatory note is included.

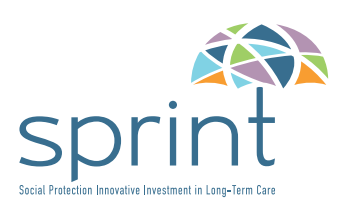

# **IMpact QUESTION**

# WHAT IS THE LTC CONTEXT/BACKGROUND?

This question asks users to identify the context (problem) they are trying to address. Although this question does not directly influence the calculations later within the tool, it is important to allow users to identify the specific context.

There is also a requirement for users to identify the country they are working in. This dropdown option affects subsequent financial proxies that are available to the user. Each of the dimensions of impact (labour market and substitution effects, and health and wellbeing) have illustrative financial proxies identified for each nation.

# **IMpact** 2 **QuestIon**

## WHAT IS OUR LTC INTERVENTION?

This page requires information about the type of intervention and the associated costs.

Users are asked to identify the LTC intervention type. Examples could include homecare, telecare, or forms of assistive technologies. the subsequent column asks users to identify more detail about the intervention, such as the number of hours of homecare provided. This is important as it allows users to appreciate the different outcomes relative to each particular intervention.

Users need to identify the size of the relevant stakeholder-population, as well as the unitcost per service-user.

The aggregated unit investment is then automatically calculated by multiplying the population size by the unit investment.

The total aggregated investment is automatically calculated for users.

**IMpact** 3 **QuestIon**

> **IMpact QuestIon CONTINUED**

3

# WHICH ACTORS AFFECT OR ARE AFFECTED BY THE INTERVENTION?

Users are required to use drop-down options to identify the relevant stakeholders. Options include; people with LTC needs, informal carers, and local government. Users are also required to identify how many individuals are in this group.

for additional transparency, users can also include further information that explains the reasoning/rationale for their inclusion.

## WHICH ACTORS AFFECT OR ARE AFFECTED BY THE INTERVENTION?

This page allows users to identify important segments of actors based upon their characteristics. for example, informal carers are likely to experience things differently based on their age, health status, and living arrangements etc. Users are required to identify the size of each stakeholder segment population, as well as providing additional information to improve the transparency of the inputs.

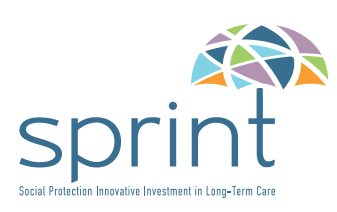

# **IMpact** 4 **QuestIon**

**IMpact** 5 **QuestIon**

**IMpact** 6 **QuestIon**

# WHAT OUTCOMES ARE EXPERIENCED?

The actors that have previously been included now appear as options in the drop-downs – and users are unable to add new stakeholders at this stage. they can re-visit earlier pages to do so, but it is important that new stakeholders do not 'appear' at this stage without users having identified the quantity of actors within this group.

outcomes measured requires users to include in free text the outcomes that are to be measured. This is a simplified approach to the reality of chains of outcomes that occur – but as stated it is those that are to be measured that need to appear here.

## HOW CAN WE MEASURE THE CHANGES?

# HOW MUCH OF EACH CHANGE HAS HAPPENED?

both the actors and the outcomes automatically appear on this page, having fed-forward from pervious pages.

Users are asked to identify if the outcomes occur during or after the intervention, with corresponding options of 1 or 2. This allows for outcomes that occur after an intervention to be captured, although at present it is limited to starting the year after the intervention. when considering the preventative agenda, it may also be useful to have options for outcomes beginning later than a single year after the intervention.

Users need to select an appropriate indicator from the drop-down options that relate to the outcome, or include an alternative indicator as free text.

The extent of change requires users to identify the amount of change that has been experienced based upon the indicator. Users are also required to identify if the outcome is positive or negative from the perspective of the stakeholder experiencing the outcome. This is important as it affects the financial proxy in later pages – illustrating if value is gained or lost.

Users are required to identify how many stakeholders have experienced each outcome. although population sizes of actors were previously identified, it is important that users identify how many experience each outcome, and not assume it is true for the whole population.

**IMpact** 7 **QuestIon**

## HOW MUCH OF EACH CHANGE IS CAUSED BY OUR ACTIVITIES?

Users are required to identify suitable figures for deadweight, displacement, attribution, and drop-off. They can enter percentages based upon existing evidence. However, if they are uncertain, drop-down options of; none, a little, some, a lot, all' are also available. these responses are pre-coded as 0%, 25%, 50%, 75% and 100% respectively.

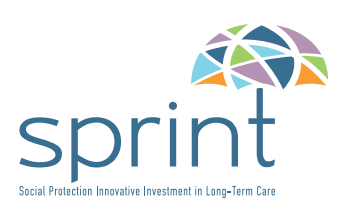

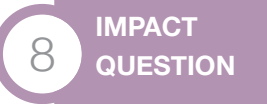

#### HOW LONG DO WE NEED TO MEASURE THE CHANGES FOR?

This page requires users to identify the duration in years for which outcomes will be measured.

**IMpact** 9 **QuestIon**

#### WHAT IS THE RELATIVE IMPORTANCE OF THE DIFFERENT CHANGES?

based upon previous entries, users can select appropriate financial proxies that are predetermined based on the illustrative examples. These will be specific to the type of dimension of impact (i.e. labour effects, substitution, health and wellbeing). They also have the option to include alternative proxies as free text if they wish.

They are asked to identify if the outcome is economic or social. This broad classification is used later to inform the presentation of results.

if a pre-determined proxy is used, the proxy value per person is automatically populated from the base data tabs that sit behind the tool. These are the figures identified within the illustrative examples.

If users identify an alternative financial proxy, they are required to include the value per stakeholder.

**IMpact** 10 **QuestIon**

## WHICH CHANGES ARE IMPORTANT ENOUGH FOR US TO MANAGE?

The remaining pages of the tool do not require users to include any further data about the costs or outcomes of LTC interventions. Each page presents the results of the analysis. Users are however required to include an appropriate discount rate. Presently 3.5% is included as an example, based upon the UK Treasury's recommendation – but this should be specific to each nation/region/investment etc.

Results are presented by actor, outcome and outcome type (social and/or economic). aggregated results are also presented (as well as being displayed as annual results) that show the present value of all outcomes, net present value (total value minus investment), and the social return on investment.

also included within the social return on investment page is a table that illustrates using a red cross and green tick system if each question has been answered. This allows users to rapidly see where they still need to include more data, or if unavailable, where they need to focus resources to identify appropriate evidence.

We hope you found the tool useful.

We would welcome your feedback which can be sent to us at http://sprint-project.eu/contact-us.